## ネズミのお絵描き

Word 又は PowerPoint で図形を使って描く。

★座布団

長方形を描く→縦長楕円形を 2 つ描く(どちらも線なし)→飾り糸は直線で描く(色と太さを変える、 3 本をグループ化してコーピーし反転する。)

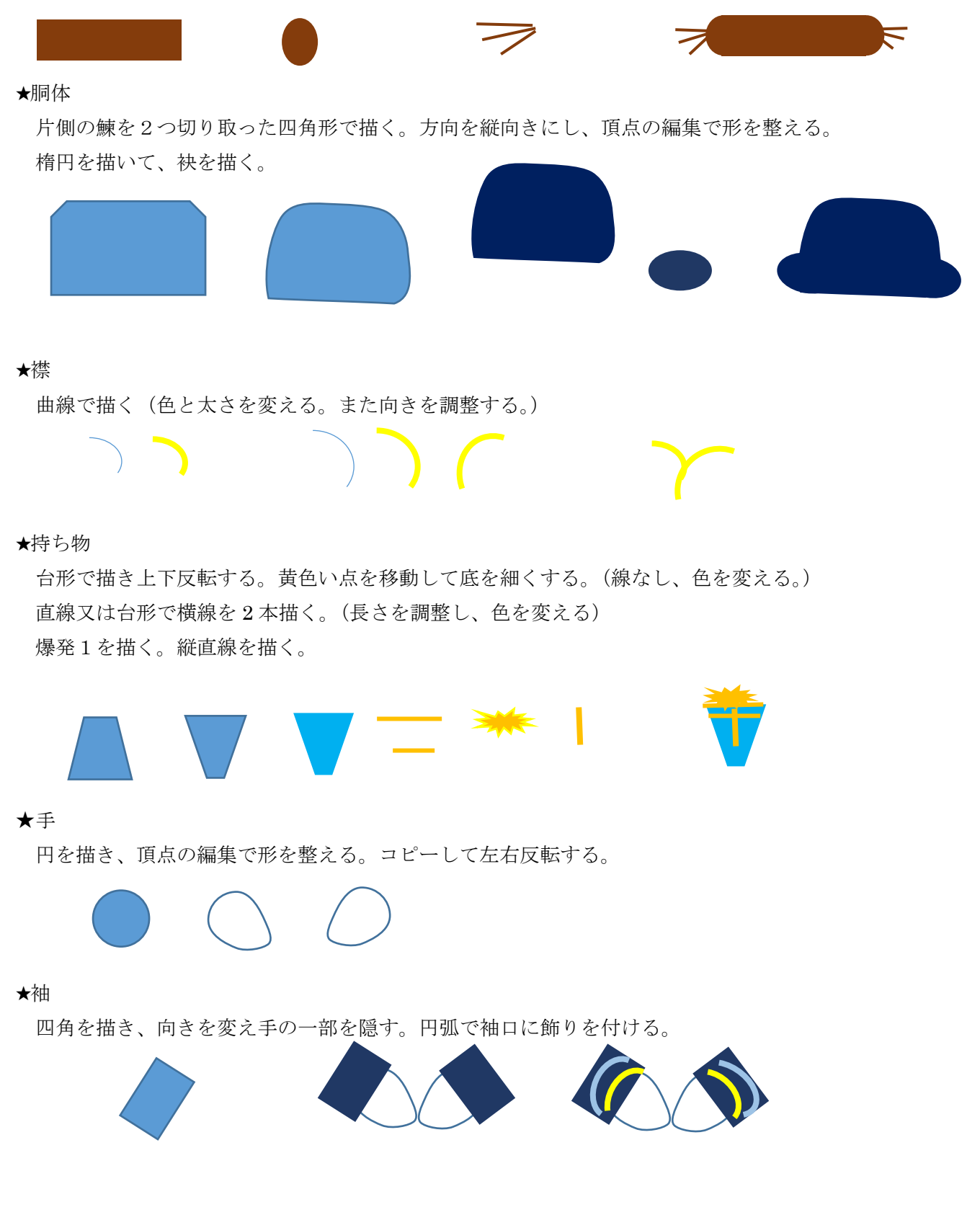

★耳

楕円を描き、向きを調整する。コピーするか描くかしてもう1つ追加する。最背面にする。 新たに小さいものを描くか、コピーして小さくし色を変え、背面にする。

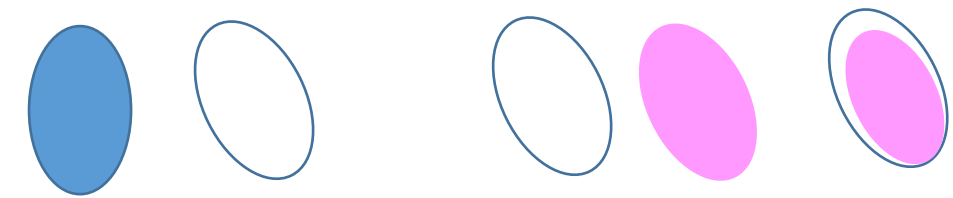

★鼻・目・頬

円を描いて、それぞれ色を変更し配置する。

★口

直線を斜めに2本引き、グループ化して色と太さを変更する。

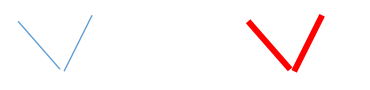

## ★ひげ

直線を引き、色と太さを変える。

★もう一体

全体を選択してグループ化する。 コピーして、必要な部分の色を変更する。

門松

★竹

円柱を描く。黄色いポイントを下に引いて形を変える。その他グラデーションで竹の色にする。(縦方向) 切り口は、楕円を描いて重ねる。コピーして2本追加する。

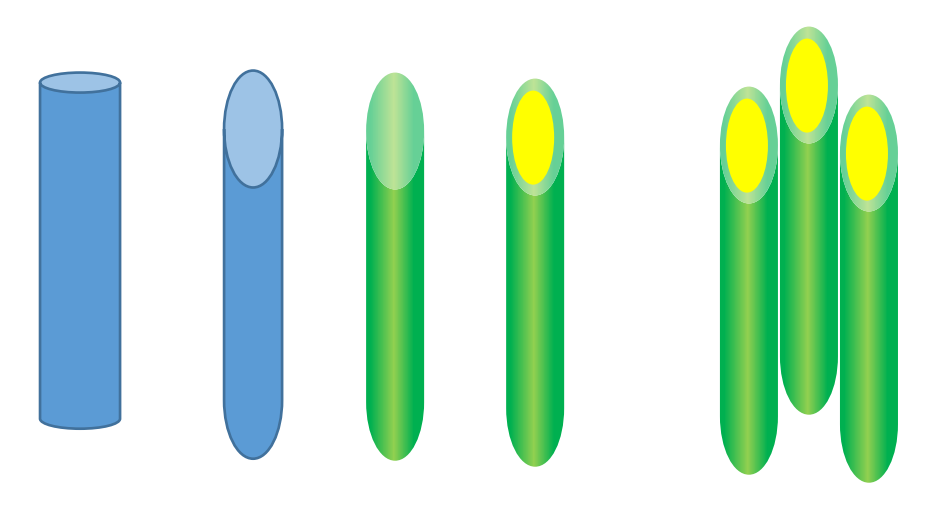

## ★鉢

台形を描く。他のグラデーションで縞模様にする。

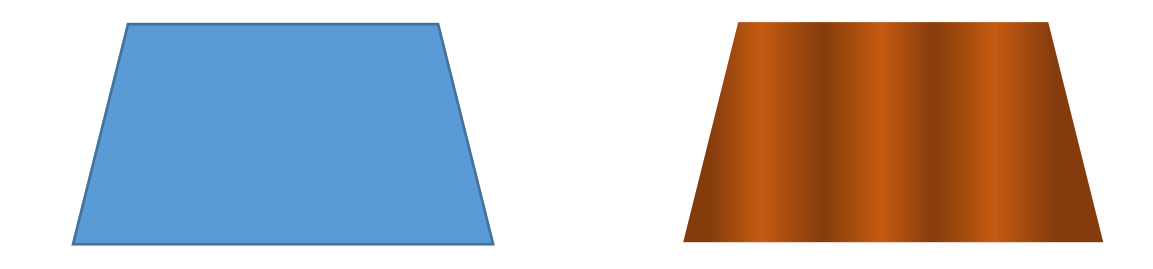

★松

爆発1を描く。その他グラデーションで種類をパスにし、色を付ける。

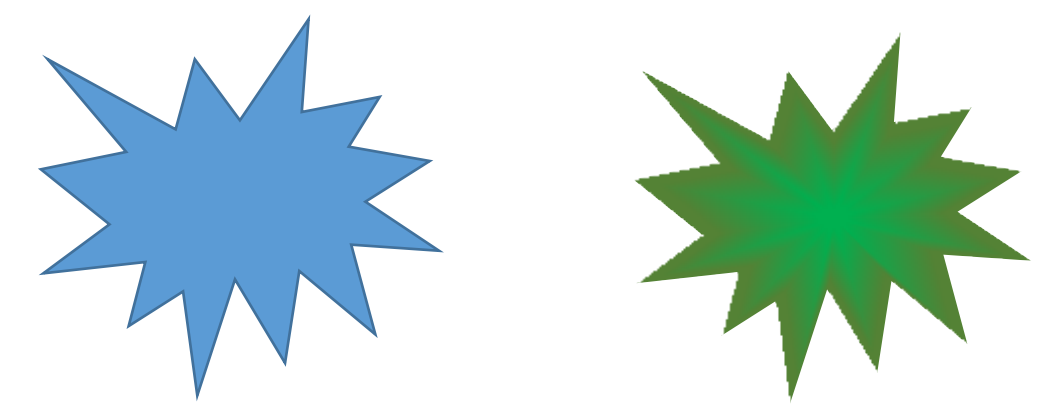

★梅

円を描き、その他グラデーションで方向を下方向にする。ピンクと白にする。 コピーして、後4つ作り配置する。雌しべは直線で描き、色・太さを変える。 すべてを選択し、グループ化し、もう一つ追加する。

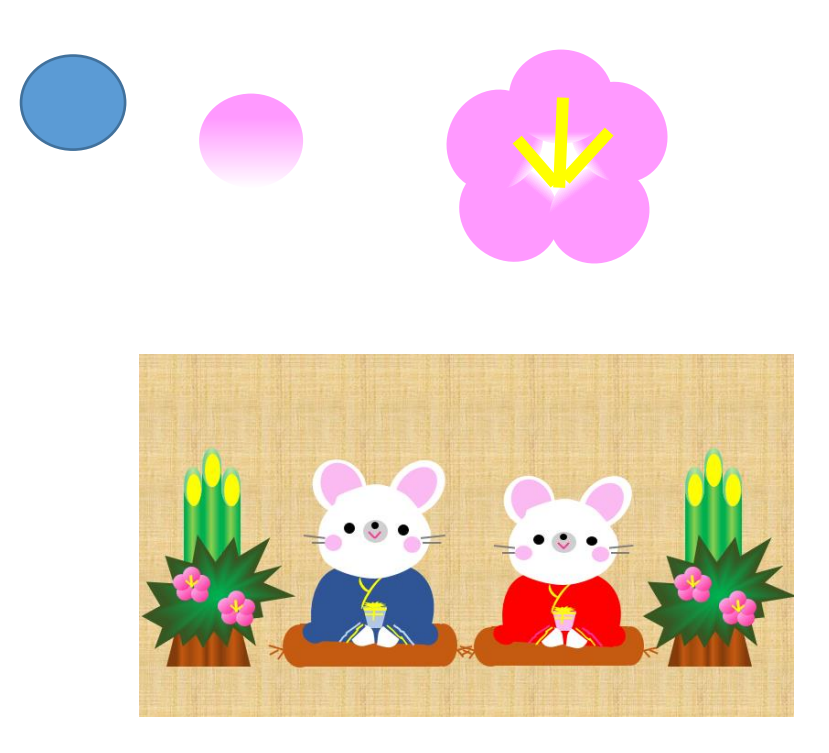